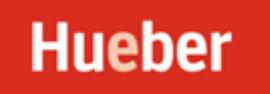

# **Liebe Lehrkräfte,**

Vielen Dank für Ihr Interesse an **Beste Freunde** … jetzt **mit einer kostenlosen APP für Audios** auf Smartphone oder Tablet!

In dieser PDF finden Sie eine Auswahl der wichtigsten Seiten im Internet. Man kann in dieser Mail einfach auf die Internetadressen klicken – und kommt direkt auf die jeweilige Seite.

Viel Spaß beim Stöbern im Internet – und viel Erfolg beim Arbeiten mit den Materialien

Sollten Sie weitere Fragen zum Lehrwerk haben – melden Sie sich bitte!

Liebe Grüße Anne Robert [robert@hueber.de](mailto:robert@hueber.de)

Unter<http://www.facebook.com/hueberverlag> kann man **Hueber** unter **Facebook** verfolgen. Unter twitter.com/hueberverlag kann man **Hueber** unter **Twitter** verfolgen. Unter<http://www.hueber.de/deutsch-als-fremdsprache/newsletter> kann man sich für einen **kostenlosen Newsletter** anmelden – so erhält man regelmäßig alle Infos zu den Neuerscheinungen bei **Hueber.**

# **Beste Freunde**

Auf der Internetseite<http://www.hueber.de/beste-freunde> findet man alle Informationen zu **Beste Freunde.** 

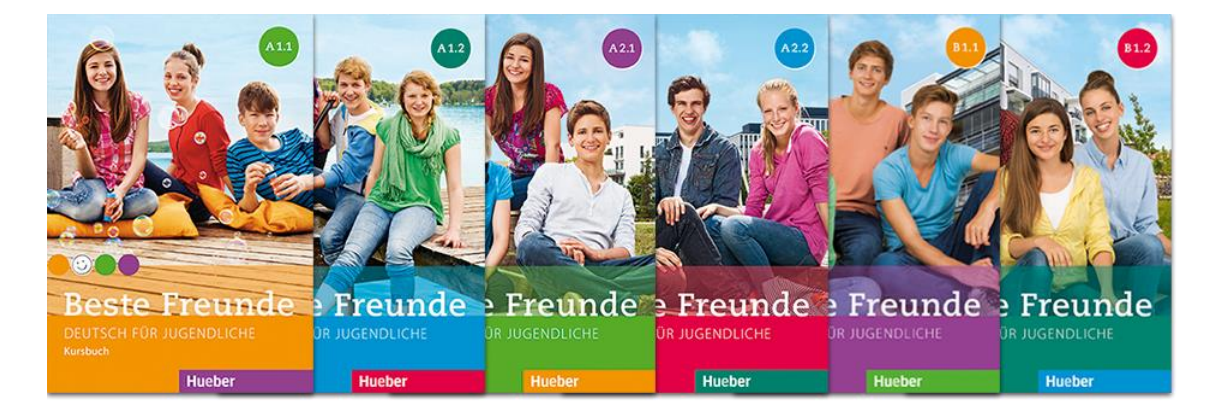

Auf der Seite **INFO** [http://www.hueber.de/seite/pg\\_info\\_willkommen\\_bfr](http://www.hueber.de/seite/pg_info_willkommen_bfr) erscheinen folgende Begriffe in der linken Spalte.

Klickt man auf diese Stichwörter (in der Leiste oder direkt hier), erhält man auf jeder weiteren

Seite wertvolle Informationen...

- [Willkommen](https://www.hueber.de/beste-freunde/info)
- [Konzeption](https://www.hueber.de/beste-freunde/info/neu)
- [Die "Besten Freunde"](https://www.hueber.de/beste-freunde/info/protagonisten)
- [Lehrwerk entdecken](https://www.hueber.de/beste-freunde/entdecken)
	- o [Kursbuch](https://www.hueber.de/beste-freunde/info/kursbuch)
	- o [Arbeitsbuch](https://www.hueber.de/beste-freunde/info/arbeitsbuch)
- [Probeseiten](https://www.hueber.de/beste-freunde/info/musterseiten)
- 
- 

• [Bestandteile des Lehrwerks](https://www.hueber.de/beste-freunde/info/bestandteile) Alle Bestandteile zum Lehrwerk! • [Beste Freunde App](https://www.hueber.de/beste-freunde/app) ... Kostenlose App für Audios

• [Autoren](https://www.hueber.de/beste-freunde/autoren)

Eine **Demoversion zum interaktiven Kursbuch** kann man sich auf der Seite https://www.hueber.de/seite/pg\_info\_ikb\_bfr\_ansehen...

# **Die Beste Freunde APP – Audios kostenlos auf Smartphone und Tablet…**

- Unter<https://www.hueber.de/beste-freunde/app> finden Sie alle wichtigen Informationen
- Detaillierte Informationen in **Deutsch und Englisch** unter <https://www.hueber.de/einfach-digital/ar-apps>

Unter<http://www.hueber.de/sixcms/media.php/36/bfr-neurodidakt-grein.pdf> findet man einen Artikel von **PD Dr. habil. Marion Grein** zum Thema:

# - **Das Lehrwerk Beste Freunde aus neurodidaktischer Sicht**

**- in der Reihe Qualifiziert unterrichten** findet man den Link zu dem Band **Neurodidaktik** von **PD Dr. habil. Marion Grein** [https://shop.hueber.de/de/neurodidaktik.html.](https://shop.hueber.de/de/neurodidaktik.html)

Weitere Titel aus der Serie "Qualifiziert unterrichten" findet man unter: <https://shop.hueber.de/de/reihen-und-lehrwerke/qualifiziert-unterrichten-247.html>

Auf folgenden Seiten findet man mögliche **Stoffverteilungspläne** …

- **Beste Freunde A1** <http://www.hueber.de/media/36/bfr-hu-a1-SVP.pdf>
- **Beste Freunde A2** <http://www.hueber.de/media/36/bfr-hu-a2-SVP.pdf>
- **Beste Freunde B1** [https://www.hueber.de/media/36/Beste\\_Freunde\\_3\\_SVP.pdf](https://www.hueber.de/media/36/Beste_Freunde_3_SVP.pdf)

Auf der Seite **LEHREN** findet man unter Handreichungen für den Unterricht. Dafür muss man sich einmal unter: <https://www.hueber.de/beste-freunde/unterrichten/download> mit seinen persönlichen Daten anmelden…

Es erscheint …

Anmeldung | Benutzerkonto anlegen

#### Melden Sie sich an

Geben Sie bitte Ihre E-Mail-Adresse und Ihr Passwort ein, um fortzufahren  $E$ -Mail: \* Passwort: \* Anmelden Haben Sie Ihr Passwort vergessen? Dann klicken Sie bitte hier. >

Klicken Sie hier, um kostenfrei ein persönliches Benutzerkonto anlegen zu lassen. >

#### Wenn man auf **Benutzerkonto anlegen** (oben rechts) klickt, erscheint folgendes Formular…

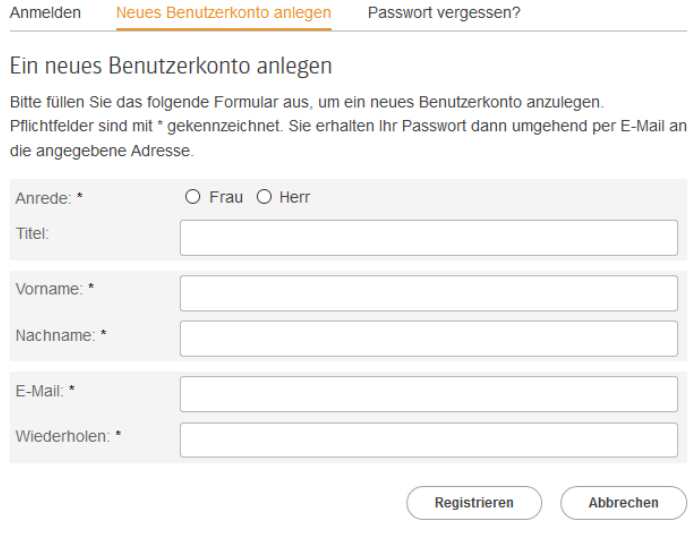

Dieses Formular muss man ausfüllen und absenden – nach einigen Sekunden erhält man vom **Hueber online-team** einen Zugangscode. (**Hinweis:** meistens landet diese Mail im **Order Spam** oder **Unbekannt**, da es die erste Mail des Hueber online-teams ist)

Mit einem Code und der registrierten E-Mailadresse kann man sich dann anmelden und hat den **Zugriff auf alle Kopiervorlagen, Tests, Spiele, Wortschatzkarten** usw. In dieser PDF hier sind alle wichtigen Seiten gelistet.

**Nach der Anmeldung** kann man auf der Seite **LEHREN** folgende Links finden

[Materialien zum Download](https://www.hueber.de/beste-freunde/unterrichten/download) einfach Material und Niveaustufe aussuchen

- $\bullet$  Audios
- Figure Glossare
- - Kopiervorlagen /Konzeptbeschreibung
- **a** Lösungen
- **Franskriptionen**
- **Interrichtspläne**
- The Unterrichtsposter
- **and Struth Controllery** Wortschatzkarten
- - Tests und Prüfungen
- o [Video: Arbeitsblätter](https://www.hueber.de/beste-freunde/lehren/dvd/mat)
- o [Lesehefte](https://www.hueber.de/beste-freunde/lehren/leseheft) Aufgaben, Lösungen, Audios
- o [Fächerübergreifende Arbeitsblätter \(CLIL\)](https://www.hueber.de/beste-freunde/lehren/faecheruebergreifend) für alle Fächer…

**Alle Bereiche auf diesen Internetseiten werden ständig ergänzt … bitte regelmäßig reinschauen…** 

#### **Video auf A1**

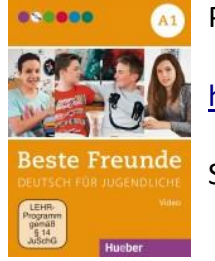

Probevideo unter:

<https://shop.hueber.de/de/beste-freunde-a1-dvd.html>

Sechs kurze Filme und sechs landeskundlich orientierte Dia-Shows

# **Video auf A2**

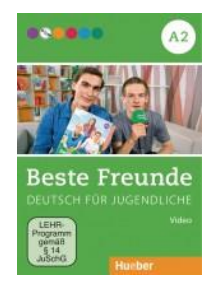

Sechs kurze Filme à vier bis fünf Minuten, die thematisch zu den Modulen der Kursbücher A2/1 und A2/2 passen

- in jedem Film stellen die Moderatoren von *Beste Freunde TV,* Mark und Oliver, ihre schönsten Filmclips zu **Beste Freunde** vor

### **Testtrainer A1-B1 mit Audio-CD**

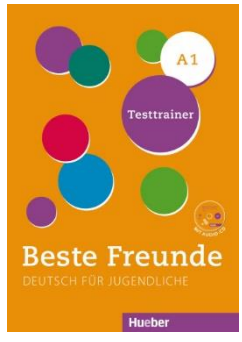

**Der Testtrainer** ist der ideale Begleiter zur Überprüfung des gelernten Stoffs – mit einem praktischen Punktebewertungssystem. Zu jeder Kursbuchlektion gibt es einen Test sowie eine Übungsseite, die dem Test vorausgeschaltet werden kann. Der Testtrainer enthält:

- Testaufgaben zu Wortschatz und Grammatik,
- Testaufgaben zu allen Fertigkeiten
- Aufgaben zu den jeweiligen Prüfungsformaten sowie
- einen Anhang mit Lösungen und Transkriptionen.

#### **DAS FERIENHEFT … für A1.1 und A1.2**

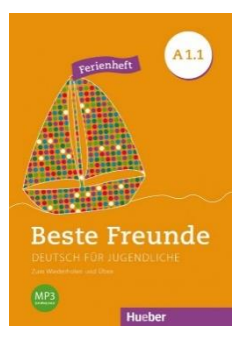

**DAS FERIENHEFT** bietet eine spielerische Wiederholung des kompletten Lernstoffs von A1.1 und A1.2

[https://shop.hueber.de/media/hueber\\_dateien/Internet\\_Muster/Red1/978-3-](https://shop.hueber.de/media/hueber_dateien/Internet_Muster/Red1/978-3-19-381051-9_Muster1.pdf) [19-381051-9\\_Muster1.pdf](https://shop.hueber.de/media/hueber_dateien/Internet_Muster/Red1/978-3-19-381051-9_Muster1.pdf)

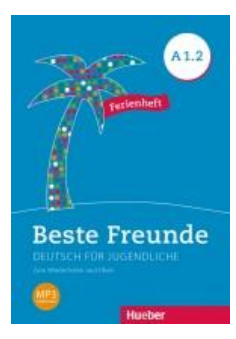

#### **Mein Grammatikheft A1.1 und A1.2**

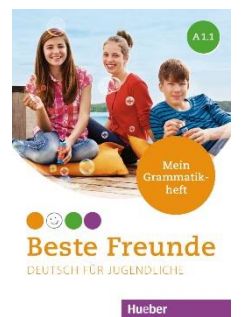

**Übungsgrammatik zu** jedem Kursbuchmodul von **Beste Freunde** mit einer Vielzahl grammatischer Übungen zum Selbstlernen.

Inklusive zahlreicher bunter Illustrationen und Farbfotos sowie kurzer Grammatikerklärungen.

<https://shop.hueber.de/de/beste-freunde-a1-1-mein-grammatikheft.html>

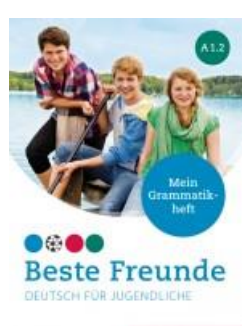

<https://shop.hueber.de/de/beste-freunde-a1-2-mein-grammatikheft.html>

#### **Beste Freunde A1 Leseheft** "Das Geheimnis im Hotel"

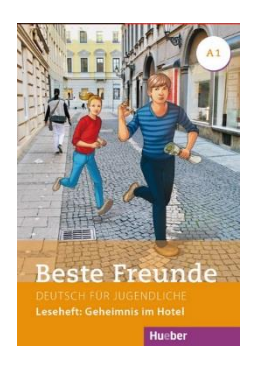

[https://shop.hueber.de/de/catalog/product/view/id/26987/s/beste-freunde](https://shop.hueber.de/de/catalog/product/view/id/26987/s/beste-freunde-a1-geheimnis-im-hotel/category/18761/)[a1-geheimnis-im-hotel/category/18761/](https://shop.hueber.de/de/catalog/product/view/id/26987/s/beste-freunde-a1-geheimnis-im-hotel/category/18761/)

Eine leichte Lektüre für Jugendliche mit den Protagonisten aus **Beste Freunde A1***.*

Laura und Simon erleben ein spannendes Abenteuer im Hotel. *–* Wer hat die Goldmünzen aus dem Museum gestohlen?

Mit Didaktisierung, Arbeitsblättern und Audios als mp3 im Lehrwerkservice.

### **Beste Freunde A2 Leseheft "Blauer Mond"**

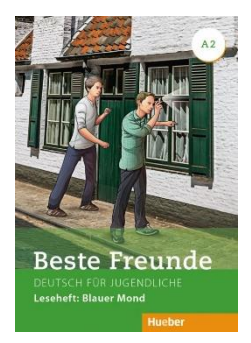

<https://shop.hueber.de/media/livebook/9783190810529/index.html> [df](https://shop.hueber.de/media/hueber_dateien/Internet_Muster/Red1/9783190810529_Muster.pdf)

Eine leichte Lektüre für Jugendliche mit den Protagonisten aus **Beste Freunde A2***.*

Auf der Seite **LERNEN** [http://www.hueber.de/seite/pg\\_lernen\\_bfr](http://www.hueber.de/seite/pg_lernen_bfr) können die Lerner nicht nur online-Übungen lösen.

- [Online-Übungen](https://www.hueber.de/seite/pg_lernen_bfr)
- [Audiodateien zum Arbeitsbuch](https://www.hueber.de/seite/pg_lernen_audio_bfr)
- [Lernwortschatz hören](https://www.hueber.de/seite/pg_lernen_wortschatz_bfr)

# **Die digitalen Ausgaben unter Schooltas für Beste Freunde**

Unter **Schooltas** gibt es interaktive digitale Ausgaben **für fast alle Lehrwerke.** 

Infos und ein **Video zu digitalen Lehrwerken** findet man unter: [https://www.hueber.de/seite/pg\\_info\\_dlb](https://www.hueber.de/seite/pg_info_dlb)

**Schooltas** ist eine Lernplattform, die elektronische Lehrbücher mit interaktiven Funktionen verbindet. In den Lehrbüchern können Inhalte hinzugefügt und geteilt werden, Klassen können erstellt und Hausaufgaben kontrolliert werden. Lehrer und Lernende können gemeinsam Spiele spielen.

**Schooltas** ist erhältlich als iOS-App, Windows-App und als Browser-basierte Version (unter **Google Chrome**).

### **Welche Funktionen bietet Schooltas?**

• **Scrollbar:** Sie zeigt Ihnen an, auf welcher Seite im Buch Sie sich befinden. Sie können die Scrollbar nach links und rechts schieben und so im Buch navigieren.

• **Zeichenstift:** Mit diesem Tool können Sie in Ihr Buch zeichnen. Ihnen stehen dafür sieben Farben, drei verschiedene Stiftgrößen und ein Radiergummi zur Verfügung.

• **Textwerkzeug:** Hiermit können Sie in Ihr Buch schreiben. Klicken bzw. tippen Sie auf eine beliebige Stelle im Buch und schreiben Sie mit Ihrer Tastatur.

• **Verlinkung mit Audio-Dateien**: Mit einem Klick auf den Audio-Button starten Sie direkt neben der Übung das jeweilige Hörverstehen.

• **Interaktive Übungen:** Aufgaben in Kurs- und Arbeitsbuch kann der Lerner spielerisch interaktiv lösen – das Gerät korrigiert.

• **Hausaufgaben-Kontroll-Button:** Als Lehrer können Sie sich mit Klick auf diesen Button die Hausaufgaben Ihrer Lernenden ansehen. Um diese Funktion nutzen zu können, müssen Sie eine Klasse angelegt haben und einen Lehrerzugang haben.

• **Wortigel/Wordweb:** Sie können mit Ihren Lernenden Wortigel anlegen. Schooltas zeigt Ihnen automatisch Wortübereinstimmungen zwischen den Lernenden an.

• **Persönliches Notizbuch:** Neben den E-Books bietet Ihnen **Schooltas** ein persönliches Notizbuch, in dem Sie sämtliche Notizen speichern können. Zu den Notizen können Sie Fotos und Links hinzufügen. Die Notizen können Sie mit anderen teilen.

# **Weitere Informationen dazu unter:**

[https://www.hueber.de/seite/pg\\_schooltas\\_dlb](https://www.hueber.de/seite/pg_schooltas_dlb)

Handbuch unter:<https://www.hueber.de/media/36/schooltasHandbuch.pdf>

**Oder per Video unter** 

[https://www.youtube.com/watch?v=KvDWbv8\\_wnA&list=PLVR8GRe](https://www.youtube.com/watch?v=KvDWbv8_wnA&list=PLVR8GRe-eGmPYD6hbUEOubP9b7KomoF9Q)[eGmPYD6hbUEOubP9b7KomoF9Q](https://www.youtube.com/watch?v=KvDWbv8_wnA&list=PLVR8GRe-eGmPYD6hbUEOubP9b7KomoF9Q)

**Sollten Sie an einer Testversion interessiert sein – melden Sie sich bitte …**